#### **Oracle® Cloud**

Known Issues for Oracle Database Cloud Service

E56337-52 February 2019

# Supported Browsers

Oracle Cloud supports the following the minimum requirements for web browsers.

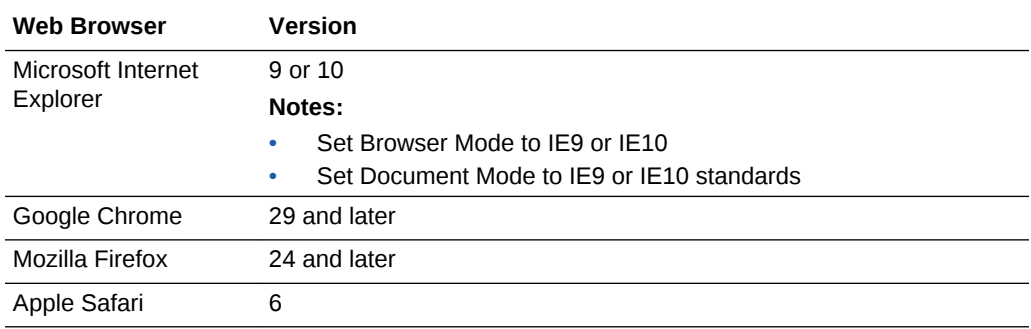

# Known Issues

This section describes known issues associated with this release of Oracle Database Cloud Service.

# **Topics**

- [Subset of actions are allowed with the Oracle Compute Cloud Service](#page-3-0)
- [The /u01 directory runs out of space due to trace-file creation](#page-3-0)
- [Restarting a Data Guard deployment on OCI can make SQL Developer Web](#page-4-0) [inaccessible](#page-4-0)
- [Using the DataGuard Switchover Command on Oracle RAC May Require a](#page-5-0) [Database Restart](#page-5-0)
- [Steps required prior to patching UK government data center RAC deployments](#page-6-0)
- [Cannot access compute nodes after scaling down the compute shape of a](#page-6-0) [database deployment](#page-6-0)
- [Steps for installing Chinese language version of Oracle Application Express](#page-7-0)
- [Aurora assertion failures on 11.2 Oracle RAC deployments](#page-9-0)

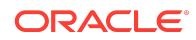

- [Attempts to create a deployment from a snapshot may fail](#page-10-0)
- [Updating user credentials for backing up Oracle RAC deployments may return a](#page-10-0) [false error](#page-10-0)
- [Attempts to update the cloud tooling on an Oracle RAC deployment may fail](#page-12-0)
- [After switchover on 11.2 Hybrid DR deployments, attempts to back up primary](#page-13-0) [database may fail](#page-13-0)
- [TDE wallet failure occurs during database readiness check when creating 11g or](#page-14-0) [12c Hybrid DR deployments](#page-14-0)
- [Attempts to replace the database using the console may fail](#page-14-0)
- [Attempts to create Oracle RAC deployments may fail](#page-15-0)
- [Instantiating from a cloud backup fails if the target DB name partially matches the](#page-15-0) [source DB name](#page-15-0)
- [Attempts to delete 12.2 database deployments may fail](#page-16-0)
- [Attempts to scale up storage for Oracle RAC deployments may fail](#page-16-0)
- [Failover and switchover on 18c Oracle RAC plus Data Guard deployments may](#page-17-0) [fail](#page-17-0)
- [Steps required to patch Spectre and Meltdown security vulnerabilities on existing](#page-18-0) [instances](#page-18-0)
- [Must use dgmgrl when primary is down on 11.2 Data Guard deployments](#page-21-0)
- [Reinstate and switchover operations on 11.2 Oracle RAC plus Data Guard](#page-21-0) [deployments may fail](#page-21-0)
- [Reinstating a standby database on 11.2 Oracle RAC plus Data Guard](#page-23-0) [deployments fails](#page-23-0)
- [Updating the database password on 11.2 Oracle RAC plus Data Guard](#page-24-0) [deployments may fail](#page-24-0)
- [dbaascli dv {on|off} commands not supported on 12.2](#page-25-0)
- [Cannot specify IP reservations when creating a deployment hosting a Data Guard](#page-25-0) [Disaster Recovery configuration](#page-25-0)
- [Enterprise Manager 11g Database Control not configured in new Oracle RAC](#page-25-0) [database deployments](#page-25-0)
- [Steps needed to stabilize Linux OS on existing and newly created deployments](#page-27-0)
- [Rolling back Aug 2017 PSU on 11.2 invalidates database objects](#page-29-0)
- [Application Express inaccessible after switchover or failover](#page-30-0)
- [After Applying Aug 2017 12.2 RU, attempts to log into DBaaS Monitor fail](#page-31-0)
- [Cannot use the console to update the credentials for backups to OCI Object](#page-32-0) [Storage buckets](#page-32-0)
- [Cannot use the console to update the password for cloud backups if it contains](#page-32-0) [special characters](#page-32-0)
- [Cannot specify IP reservations when creating a deployment hosting Database](#page-33-0) [Clustering with RAC](#page-33-0)

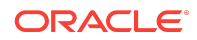

- [raccli update rdk command may change parameter values in the](#page-33-0) [patching\\_properties file](#page-33-0)
- [Console does not display backups and may not permit new backups after](#page-34-0) [switchover or failover](#page-34-0)
- [Manual backup configuration required after switchover or failover on Oracle RAC](#page-34-0) [plus Data Guard deployments](#page-34-0)
- [DEMOS PDB is not plugged-in in Oracle Database 12](#page-35-0)*c* Release 2
- [Deleting a deployment and its backups can fail due to a timeout](#page-35-0)
- [Application Express 5.0.0 and 5.0.4 not available after creating or replacing a](#page-35-0) Release 12*c* [database using a cloud backup](#page-35-0)
- [Older deployments use TLS 1.0](#page-37-0)
- [Additional steps needed after applying Apr 2017 PSU to older deployments](#page-37-0)
- [Attempts to add an SSH key to Oracle RAC deployments fail](#page-38-0)
- [Backup pieces on cloud storage not deleted during deletion of database](#page-38-0) [deployment](#page-38-0)
- [Configure Backups fails to update credentials for backing up to cloud storage](#page-39-0)
- [Updating the cloud tooling on a deployment hosting Oracle RAC requires manual](#page-39-0) [update of the Oracle Database Cloud Backup Module](#page-39-0)
- [Recovering an old backup causes database software and data to be out of sync](#page-40-0)
- [Cloning a snapshot fails if snapshot's database was created or replaced using a](#page-40-0) [cloud backup](#page-40-0)
- [Configure Backups fails to update backup container password on Database Cloud](#page-41-0) [Service instances hosting an Oracle RAC database](#page-41-0)
- [Oracle Database Cloud Service console reports failed backups of Oracle RAC](#page-41-0) [deployments as successful](#page-41-0)
- [Cannot access EM 11g Database Control after Data Guard switchover](#page-41-0)
- [Application Express, DBaaS Monitor and ORDS can become inaccessible](#page-42-0)
- [Application Express, DBaaS Monitor and ORDS inaccessible after creating a](#page-43-0) [16.4.1 database deployment using a cloud backup of a 16.3.3 or 16.3.5 database](#page-43-0) [deployment](#page-43-0)
- [Application Express, DBaaS Monitor and ORDS inaccessible after creating a](#page-45-0) [database deployment using a cloud backup](#page-45-0)
- [Standard Edition deployment reports backup failure of Archivelogs Backup](#page-46-0)
- [Creating a Java Cloud Service instance fails when a Database Cloud Service](#page-46-0) [instance hosting an Oracle RAC database is specified](#page-46-0)
- [Cannot access EM 11g Database Control for a Database Cloud Service instance](#page-47-0) [hosting an Oracle RAC database](#page-47-0)
- [Patching operation fails when database instance or virtual machine is restarted](#page-50-0)

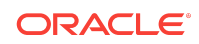

## <span id="page-3-0"></span>Subset of actions are allowed with the Oracle Compute Cloud Service

When using Oracle Database Cloud Service, only limited use of the underlying Oracle Compute Cloud Service is supported.

The Compute Cloud Service Console can be used in the following ways:

- Using the Instance tile on the Overview page to view details about instances (virtual machines) and assign instances to network groups.
- Using the tiles on the Network page to manage network access to instances.
- Using the Security page to manage SSH keys

The Compute Cloud Service command line utilities cannot be used.

The Compute Cloud Service REST API cannot be used.

## The /u01 directory runs out of space due to trace-file creation

Perform the following steps to prevent the /u01 directory from running out of space when creating trace-files on single instance deployments or database deployments hosting Oracle Real Application Clusters (RAC).

- Perform the following steps on the compute node hosting the database (or both compute nodes hosting the RAC database).
- For deployments with Data Guard Standby, perform the following steps on all nodes hosting the deployment, that is, the compute nodes hosting the primary database and the compute nodes hosting the standby database.
- **1.** Connect as the **opc** user to the compute node.

For detailed instructions, see Connecting to a Compute Node Through Secure Shell (SSH) in *Administering Oracle Database Cloud Service*.

**2.** Connect as SYSDBA to the database:

\$ **sqlplus / as sysdba**

**3.** Set the following init parameters to workaround the issue:

```
SQL> alter system set events 'trace[krb.*] disk disable, memory 
disable';
```
SQL> **alter system set event='trace[krb.\*] disk disable, memory disable' scope=spfile;**

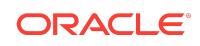

<span id="page-4-0"></span>**4.** Exit SQL\*Plus and disconnect from the compute node:

```
SQL> exit
$ exit
```
**5.** Repeat the preceding steps on the other compute nodes in the deployment.

### Restarting a Data Guard deployment on OCI can make SQL Developer Web inaccessible

SQL Developer Web may become inaccessible on Oracle Cloud Infrastructure, but not Oracle Cloud Infrastructure Classic, after restarting a Data Guard deployment. This may also happen when stopping and starting the Data Guard deployment. Attempts to connect to SQL Developer Web result in an HTTP 404 error.

#### Solution

#### **Note:**

Apply this solution to **both nodes** of the Data Guard configuration; that is, on the one hosting the primary database and on the one hosting the standby database.

To resolve this issue, you restart ORDS:

**1.** Connect as the **opc** user to the compute node.

For detailed instructions, see Connecting to a Compute Node Through Secure Shell (SSH) in *Administering Oracle Database Cloud Service*.

**2.** Start a root-user command shell:

```
$ sudo -s
#
```
**3.** Restart ORDS:

```
# /etc/init.d/ords restart
INFO: Stopping Oracle REST Data Services...
INFO: Oracle REST Data Services stopped
INFO: Starting Oracle REST Data Services...
INFO: Oracle REST Data Services started with PID number
```
- **4.** Exit the root-user command shell and disconnect from the compute node:
	- # **exit** \$ **exit**
- **5.** If you are applying this solution to a database deployment hosting a Data Guard configuration, repeat the preceding steps on the other compute node of the deployment.

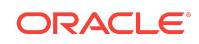

# <span id="page-5-0"></span>Using the DataGuard Switchover Command on Oracle RAC May Require a Database Restart

On an Oracle RAC database deployment, using the raccli to execute a DataGuard switchover command may fail to open the standby database after the switchover successfully completes. The switchover task has successfully switched the database roles, but it fails to open the standby database. The error message displayed isORA-12514: TNS:listener does not currently know of service requested in connect descriptor. Manually restart the standby database deployment to return it to an operational state. The DataGuard configuration will return to normal on restart.

### Solution

**1.** Connect as the **oracle** user to the first compute node of the database.

For detailed instructions, see Connecting to a Compute Node Through Secure Shell (SSH) in *Administering Oracle Database Cloud Service*.

**2.** Check the status of the database:

\$ **srvctl status database -d** <database-name> Instance <instance1> is not running on node <node1> Instance <instance2> is not running on node <node2>

**3.** Restart the database:

\$ **srvctl start database -d** <database-name>

**4.** After the start subcommand completes, check the status of the database:

```
$ srvctl status database -d <database-name>
Instance <instance1> is running on node <node1>
Instance <instance2> is running on node <node2>
```
**5.** Check the DataGuard configuration:

```
$ dgmgrl /
```
DGMGRL> **show configuration;**

Configuration - <database-name>

Protection Mode: MaxPerformance Databases: <instance1> - Primary database <instance2> - Physical standby database

Fast-Start Failover: DISABLED

Configuration Status: **SUCCESS** 

**6.** Disconnect from the first compute node of the database:

\$ **exit**

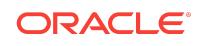

## <span id="page-6-0"></span>Steps required prior to patching UK government data center RAC deployments

Perform the following steps prior to patching UK government data center database deployments hosting Oracle Real Application Clusters (RAC). These steps ensure that the patches are obtained from the appropriate Oracle Storage Cloud container.

- For Database Clustering with RAC database deployments, perform the following steps on each of the two compute nodes hosting the RAC database.
- For Database Clustering with RAC and Data Guard Standby database deployments, perform the following steps on each of the four of the compute nodes hosting the deployment, that is, the two compute nodes hosting the primary RAC database and the two compute nodes hosting the standby RAC database.
- **1.** Connect as the **opc** user to the compute node.

For detailed instructions, see Connecting to a Compute Node Through Secure Shell (SSH) in *Administering Oracle Database Cloud Service*.

**2.** Start a root-user shell:

```
$ sudo -s
#
```
**3.** Open the following file in an editor:

/opt/oracle/dcs/rdbaas/config/patching\_properties

**4.** Replace the contents of the file with the following lines:

```
URI=https://osysgbgovs1.uk-gov.storage.oraclecloud.com/v1/Storage-
osysgbgovs1
CONTAINER=rdbaas_patches
```
- **5.** Save the file.
- **6.** Exit the root-user command shell and disconnect from the compute node:
	- # **exit** exit \$ **exit**
- **7.** Repeat the preceding steps on the other compute nodes in the deployment.
- **8.** Proceed with the patching operation.

Cannot access compute nodes after scaling down the compute shape of a database deployment

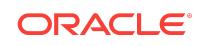

<span id="page-7-0"></span>After you scale down the compute shape for a database deployment, SSH access to compute nodes (VMs) and console links for EM, SDM, and APEX may not work. This is a known limitation of Oracle Database Cloud Service, as of release 18.3.6.

#### **Solution**

This error is typically seen after a large scale down such as moving from an OC8 to an OC3 compute shape. However, the steps found here can be used before any size scale down to avoid the error completely.

**1.** If you have already encountered this error condition, return the database deployment to its previous compute shape by scaling up the deployment.

For detailed instructions, see Scaling a Database Deployment in *Administering Oracle Database Cloud Service*.

- **2.** Complete the following steps on the each compute node hosting the database deployment:
	- **a.** Connect as the **opc** user to the first compute node.

For detailed instructions, see Connecting to a Compute Node Through Secure Shell (SSH) in *Administering Oracle Database Cloud Service*.

**b.** Start a root-user command shell:

```
$ sudo -s
#
```
**c.** Enter the following command:

```
# perl -p -i -e 's#^vm.nr_hugepages = .*#vm.nr_hugepages = 
0#g' /etc/sysctl.conf
```
- **d.** Exit the root-user command shell and disconnect from the compute node:
	- # **exit** exit \$ **exit**
- **e.** Repeat steps **a** through **d** on the remaining compute nodes.
- **3.** Scale down the database deployment to the desired compute shape.

## Steps for installing Chinese language version of Oracle Application Express

If you have a single-instance database deployment that includes Oracle Application Express version 5.1.4, you can install a Chinese language version of Oracle Application Express. You can choose Simplified Chinese or Traditional Chinese.

Perform the following steps on the compute node hosting the single-instance database deployment. If the deployment hosts a Data Guard configuration of single-instance

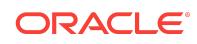

databases, perform the following steps on both compute nodes; that is, on the one hosting the primary database and on the one hosting the standby database.

**1.** Connect as the **oracle** user to the compute node.

For detailed instructions, see Connecting to a Compute Node Through Secure Shell (SSH) in *Administering Oracle Database Cloud Service*.

**2.** Set the NLS\_LANG environment variable, making sure that the character set is AL32UTF8. For example:

```
$ NLS_LANG=American_America.AL32UTF8
$ export NLS_LANG
```
- **3.** Navigate to the directory containing the Oracle Application Express language scripts:
	- \$ **cd /u01/app/oracle/product/apex/5.1.4.00.08/builder**
- **4.** Connect as SYSDBA to the database:

```
$ sqlplus / as sysdba
```
- **5.** Load a Chinese language version of Oracle Application Express.
	- If your deployment uses a CDB (Oracle Database 12c or later), perform the following substeps for each PDB, including PDB\$SEED.
	- If your deployment uses a non-CDB (Oracle Database 11g), perform only substeps e and f, and then proceed to step 6.
	- **a.** Ensure that you are connected to the CDB\$ROOT:

SQL> **ALTER SESSION SET CONTAINER = CDB\$ROOT;**

**b.** Set the \_oracle\_script parameter to true:

SQL> **ALTER SESSION SET "\_oracle\_script"=true;**

**c.** Display the list of PDBs and their open modes:

SQL> **show pdbs**

**d.** Select a PDB from the list. If the PDB is not in READ WRITE mode, put it in READ WRITE mode:

```
SQL> ALTER PLUGGABLE DATABASE pdb_name CLOSE IMMEDIATE;
SQL> ALTER PLUGGABLE DATABASE pdb_name OPEN READ WRITE;
```
**e.** Connect to the PDB:

SQL> **ALTER SESSION SET CONTAINER = pdb\_name;**

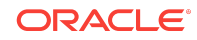

<span id="page-9-0"></span>**f.** Determine the schema name for Oracle Application Express and then connect to that schema. For example:

```
SQL> SELECT SCHEMA FROM DBA_REGISTRY WHERE COMP_ID = 'APEX';
SCHEMA
------------
APEX_050100
SQL> ALTER SESSION SET CURRENT_SCHEMA = APEX_050100;
```
**g.** Run a script to load the desired Chinese language version of Oracle Application Express.

For Simplified Chinese:

SQL> **@zh-cn/load\_zh-cn.sql**

For Traditional Chinese:

SQL> **@zh-tw/load\_zh-tw.sql**

- **h.** Use the ALTER PLUGGABLE DATABASE command to return the PDB to its original open or closed mode. In particular, be sure to return PDB\$SEED to OPEN READ ONLY mode.
- **i.** Repeat the preceding substeps for the other PDBs in the CDB.
- **6.** Exit SQL\*Plus and disconnect from the compute node:

```
SQL> exit
$ exit
```
**7.** If your database deployment hosts a Data Guard configuration of single-instance databases, repeat the preceding steps on the other compute node of the deployment.

#### Aurora assertion failures on 11.2 Oracle RAC deployments

Aurora assertion failures may occur on database deployments created using Oracle Database 11g Release 2 and hosting Oracle Real Application Clusters (RAC).

The following error may appear in the alert log when starting up a database instance or when attempting to reference a Java class method or a function within the DBMS\_JAVA package: ORA-29516: Aurora assertion failure.

This is a known limitation of Oracle Database Cloud Service, as of release 18.2.5. This limitation is removed as of release 18.3.3.

#### Solution

To resolve this issue:

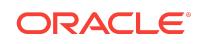

- <span id="page-10-0"></span>• For Database Clustering with RAC database deployments, perform the following steps on the RAC database.
- For Database Clustering with RAC and Data Guard Standby database deployments, perform the following steps on both RAC databases; that is, on the primary RAC database and on the standby RAC database.
- **1.** Connect as the **opc** user to either one of the compute nodes hosting the RAC database.

For detailed instructions, see Connecting to a Compute Node Through Secure Shell (SSH) in *Administering Oracle Database Cloud Service*.

**2.** Update the server on both nodes:

```
$ raccli update server -tag 28184212 -allnodes
```
**3.** Disconnect from the compute node:

\$ **exit**

**4.** If you are resolving this issue on a Database Clustering with RAC and Data Guard Standby deployment, repeat the preceding steps on the other RAC database in the deployment.

#### Attempts to create a deployment from a snapshot may fail

When you attempt to create a database deployment from a snapshot of another deployment, the create deployment operation may fail, reporting warnings about invalid parameters and the error DB image not specified.

#### **Solution**

To resolve this issue:

- **1.** Update the cloud tooling on the database deployment from which the snapshot was made to version 18.2.3.1.0\_180523.0000 or later by following the instructions Updating the Cloud Tooling on Database Cloud Service in *Administering Oracle Database Cloud Service*.
- **2.** Create a new snapshot.
- **3.** Create the database deployment from the new snapshot.

## Updating user credentials for backing up Oracle RAC deployments may return a false error

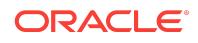

When you use the Oracle Database Cloud Service console to update the user credentials for backing up a database deployment hosting Oracle Real Application Clusters (RAC), the operation may return a false error.

This problem occurs when you go to the Backup page, click **Configure Backups**, enter new user credentials, and click **Save**. The operation returns the following error: Backup config operation on Oracle Database Cloud Service failed. This error is reported because the system cannot read the results file for the operation. Therefore, this error does not necessarily mean that the user credentials were not updated properly.

This is a known limitation of Oracle Database Cloud Service, as of release 18.2.5.

#### **Solution**

To resolve this issue:

- For Database Clustering with RAC database deployments, perform the following steps on the RAC database.
- For Database Clustering with RAC and Data Guard Standby database deployments, perform the following steps on both RAC databases in your deployment, first on the primary RAC database, and then on the standby RAC database.
- **1.** Perform the following steps on each of the two compute nodes hosting the RAC database:
	- **a.** Connect as the **opc** user to one of the compute nodes.

For detailed instructions, see Connecting to a Compute Node Through Secure Shell (SSH) in *Administering Oracle Database Cloud Service*.

**b.** Start a root-user command shell:

```
$ sudo -s
#
```
**c.** Remove the results file:

# **rm /tmp/bkupupdateconfig\_dbname.out**

- **d.** Exit the root-user command shell and close your connection to the compute node:
	- # **exit** \$ **exit**
- **e.** Repeat the preceding steps on the other compute node hosting the RAC database.
- **2.** Connect as the **opc** user to either one of the compute nodes hosting the RAC database.

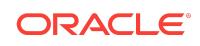

<span id="page-12-0"></span>**3.** Update the server on both nodes:

```
$ raccli update server -tag 28039187 -allnodes
```
**4.** Disconnect from the compute node:

\$ **exit**

After completing the preceding procedure, attempts to update the user credentials for backing up the database deployment should succeed.

## Attempts to update the cloud tooling on an Oracle RAC deployment may fail

When you use the raccli update rdk command to update the cloud tooling to version 18.2.3 or later on a database deployment hosting Oracle Real Application Clusters (RAC), the update may fail and return the following error: Failed to copy libopc.so.

This error occurs under the following circumstances:

- For Database Clustering with RAC database deployments, the error occurs if automatic backups are not enabled for the RAC database.
- For Database Clustering with RAC and Data Guard Standby database deployments, the error occurs if automatic backups are enabled for the primary RAC database and disabled for the standby RAC database. This is the typical backup configuration for such deployments.

This is a known limitation of Oracle Database Cloud Service, as of release 18.2.3.

#### **Workaround**

To work around this issue:

- For Database Clustering with RAC database deployments, perform the following steps on compute node 1 for the RAC database.
- For Database Clustering with RAC and Data Guard Standby database deployments, perform the following steps on compute node 1 for the **standby** RAC database.
- **1.** Connect as the **opc** user to the compute node.

For detailed instructions, see Connecting to a Compute Node Through Secure Shell (SSH) in *Administering Oracle Database Cloud Service*.

**2.** Verify that automatic backups are not enabled for the RAC database by running the following command:

\$ **raccli list backupconfig**

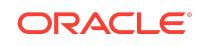

- <span id="page-13-0"></span>If the values for diskEnabled and ossEnabled are false, then automatic backups are not enabled for the RAC database and you have likely encountered this known issue. Continue to the next step.
- Otherwise, you have encountered a different issue. Contact Oracle Support.
- **3.** Copy and paste the results of the preceding command to a file, in case you want to restore the backup configuration to its original values after you have finished updating the cloud tooling.
- **4.** Enable automatic backups to an existing Oracle Cloud Infrastructure Object Storage Classic container by entering the following command.

Line breaks have been added for clarity; you must enter the command on a single line.

```
$ raccli update backupconfig -params '{"diskEnabled" : true, 
"ossEnabled" : true, 
  "cloudStorageUser" : "username", "cloudStoragePwd" : "password", 
  "cloudStorageContainerUrl" : "container-URL"}'
```
where:

- **username** is the user name of an Oracle Cloud user who has read/write access to the container.
- **password** is the password of the user specified for cloudStorageUser.
- **container-URL** is the URL of the Oracle Cloud Infrastructure Object Storage Classic container.
- **5.** Attempt again to update the cloud tooling:

```
$ raccli update rdk -tag tag-number
```
- **6.** After the cloud tooling update is complete, restore the original backup values.
	- This step is optional for Database Clustering with RAC database deployments. Skip this step if you want to continue to use automatic backups for the deployment.
	- This step is required for Database Clustering with RAC and Data Guard Standby database deployments. You must restore the original backup values in order to disable automatic backups for the standby RAC database.

To restore the original backup values, enter the raccli update backupconfig command as shown in step 4, but specify the original parameter values that you recorded in step 3.

## After switchover on 11.2 Hybrid DR deployments, attempts to back up primary database may fail

When you perform a switchover on a Hybrid DR deployment, the cloud database becomes the primary database in the Oracle Data Guard configuration, and the onpremises database becomes the standby. After performing a switchover on a Hybrid

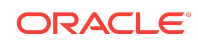

<span id="page-14-0"></span>DR deployment created using Oracle Database 11g Release 2, attempts to back up the cloud primary database may return Oracle Database error ORA-04062.

This is a known limitation of Oracle Database Cloud Service, as of release 18.2.3.

#### Solution

This issue occurs when the patch level of the on-premises standby database is lower than that of the cloud primary database. To resolve this issue:

- **1.** Ensure that the on-premises database is up-to-date with patches. For more information, see "Patching a Hybrid DR Deployment" in *Administering Oracle Database Cloud Service*.
- **2.** Attempt again to back up the cloud primary database.

## TDE wallet failure occurs during database readiness check when creating 11g or 12c Hybrid DR deployments

The procedure for creating a Hybrid DR deployment includes running a readiness check script on the on-premises database that you intend to use in the Hybrid DR deployment.

Running the readiness check script (setupdg.py) on an Oracle Database 11g or Oracle Database 12c on-premises database may return the following error:

FAIL: TDE Wallet must be open in autologin mode

This is a known limitation of Oracle Database Cloud Service, as of release 18.2.3.

#### **Workaround**

To work around this issue:

**1.** On the on-premises database, open the following file in an editor:

/var/opt/oracle/hdg/setupdg.cfg

**2.** Change the value for wallet\_passwd to the password for the SYS user in the onpremises database.

After you do this, the values in the file for wallet\_passwd and sys\_passwd should be identical.

- **3.** Save the file and exit from the editor.
- **4.** Attempt again to run the setupdg.py script.

#### Attempts to replace the database using the console may fail

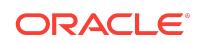

<span id="page-15-0"></span>Attempts to use the Oracle Database Cloud Service console to replace the database on a deployment from a cloud backup may fail after 10 hours due to a timeout. This problem may occur if the cloud backup is very large or if a network problem occurs.

#### Solution

To resolve this issue, instead use ibkup actions of the dbaasapi utility to perform the replacement. For more information, see Replacing the Database by Using ibkup Actions in *Administering Oracle Database Cloud Service*.

#### Attempts to create Oracle RAC deployments may fail

When you create a database deployment and choose database type Database Clustering with RAC or database type Database Clustering with RAC and Data Guard Standby, the create deployment operation may fail.

The following error is returned:

Failed to configure RAC Oracle Database Server...[failed to create database db unique name, got exception failed to create database db unique name]

#### **Solution**

This is an intermittent issue. Attempt again to create the database deployment. If the second attempt also fails, continue trying to create the database deployment until the deployment is successfully created.

# Instantiating from a cloud backup fails if the target DB name partially matches the source DB name

If you use the "instantiate from backup" feature to create a deployment using a cloud backup or to replace the database on an existing deployment using a cloud backup, the operation fails if the DB name on the deployment is a partial match of the DB name of the source database from which the cloud backup was taken.

The phrase "partial match" means that the target DB name is found within the source DB name. For example, the target DB name ORCL is a partial match of the source DB name MYORCLDB. However, the target DB name MYDB is not a partial match of the source DB name MYORCLDB because "MYORCLDB" does not contain the string "MYDB" as a single contiguous unit.

#### Solution

When creating the Database Cloud Service deployment, specify a DB name that is not a partial match of the DB name of the source database whose cloud backup you are going to use.

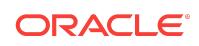

#### <span id="page-16-0"></span>Attempts to delete 12.2 database deployments may fail

Attempts to delete Oracle Database Cloud Service database deployments hosting Oracle Database Release 12.2 may fail because the delete operation times out while waiting for backups to be removed from the Oracle Cloud Infrastructure Object Storage Classic container. This problem may occur if there are a large number of backups to remove, or if a network problem occurs.

#### Solution

To resolve this issue:

- **1.** Update the database deployment to the latest cloud tooling. For more information, see "Updating the Cloud Tooling on Database Cloud Service" in *Administering Oracle Database Cloud Service*.
- **2.** Delete the database deployment.

## Attempts to scale up storage for Oracle RAC deployments may fail

Attempts to scale up data storage or backup storage for a database deployment hosting an Oracle Real Application Clusters (RAC) database may fail. This problem may occur if you specify less than 10 GB of additional storage for the scale up operation.

This is a known limitation of Oracle Database Cloud Service, as of release 18.1.3.

## **Workaround**

To work around this issue:

**1.** Connect as the **opc** user to one of the compute nodes hosting the deployment.

For detailed instructions, see Connecting to a Compute Node Through Secure Shell (SSH) in *Administering Oracle Database Cloud Service*.

**2.** Start a root-user command shell, and then switch to the **grid** user:

```
$ sudo -s
# su - grid
\ddot{\rm S}
```
**3.** Invoke SQL\*Plus and connect to the database as SYSASM:

\$ sqlplus / as sysasm

- **4.** Determine the disk group associated with the storage you are attempting to scale up. For data storage, it is disk group DATA. For backup storage, it is disk group FRA.
- **5.** Determine the disk that failed during the scale up operation.
- **6.** Find the name of the disk that failed. For example, to find the name of disk '/dev/ xvdh1':

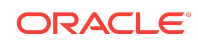

SQL> select name, path from v\$asm\_disk where path='/dev/xvdh1';

<span id="page-17-0"></span>**7.** Using the disk group name and disk name that you identified in the preceding steps, drop the disk from the disk group. For example:

SQL> alter diskgroup FRA drop disk FRA\_0001;

- **8.** Exit SQL\*Plus, exit the grid user shell, exit the root-user shell, and disconnect from the compute node.
	- SQL> exit \$ exit # exit \$ exit
- **9.** Attempt again to scale up data storage or backup storage for the deployment, and specify at least 10 GB of additional storage when doing so.

## Failover and switchover on 18c Oracle RAC plus Data Guard deployments may fail

A failover or switchover operation on a Database Clustering with RAC and Data Guard Standby database deployment hosting Oracle Database Release 18c may fail.

This problem may occur if the deployment uses the Oracle Active Data Guard option, and Oracle Active Data Guard is configured to use the In-Memory Column Store (IM column store), that is, the standby database has the following initialization parameter settings: inmemory size is set to a value greater than 0 and inmemory adg\_enabled is set to TRUE.

This is a known limitation of Oracle Database Cloud Service, as of release 18.1.3.

#### **Solution**

To resolve this issue:

**1.** Connect as the **oracle** user to compute node 1 of the standby RAC database.

For detailed instructions, see Connecting to a Compute Node Through Secure Shell (SSH) in *Administering Oracle Database Cloud Service*.

**2.** Log in to SQL\*Plus as the SYS user:

\$ **sqlplus / as sysdba**

**3.** Run the following command to stop Redo Apply on the standby database:

SQL> alter database recover managed standby database cancel;

**4.** Run the following command to verify that the initialization parameter inmemory\_adg\_enabled is set to TRUE:

SQL> show parameter inmemory\_adg\_enabled NAME TYPE VALUE ---------------------- --------- ------ inmemory\_adg\_enabled boolean TRUE

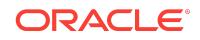

<span id="page-18-0"></span>**5.** Run the following command to disable Oracle Active Data Guard for the IM column store on both instances of the standby RAC database:

SQL> alter system set inmemory\_adg\_enabled=FALSE sid='\*' ;

**6.** Run the following command to start Redo Apply on the standby database in the background:

SQL> alter database recover managed standby database disconnect;

- **7.** Wait two minutes for Redo Apply to start.
- **8.** Exit SQL\*Plus and disconnect from the compute node:

```
SQL> exit
$ exit
```
**9.** Perform the failover or switchover operation.

## Steps required to patch Spectre and Meltdown security vulnerabilities on existing instances

Oracle has released patches related to the Spectre (CVE-2017-5753, CVE-2017-5715) and Meltdown (CVE-2017-5754) security vulnerabilities.

Oracle strongly recommends that you apply these patches to existing Oracle Database Cloud Service database deployments created using release 18.1.2 or earlier. Deployments created using release 18.1.4 or later already contain the patches.

The steps you perform depend on the type of database deployment:

- **Steps for Single Instance Deployments**
- [Steps for Database Clustering with RAC Deployments](#page-19-0)
- [Steps for Single Instance with Data Guard Standby Deployments](#page-19-0)
- [Steps for Database Clustering with RAC and Data Guard Standby Deployments](#page-20-0)
- [Steps for Data Guard Standby for Hybrid DR Deployments](#page-20-0)

#### Steps for Single Instance Deployments

For deployments of single-instance databases, you apply the patches to the compute node hosting the deployment.

**1.** Connect as the **opc** user to the compute node.

For detailed instructions, see Connecting to a Compute Node Through Secure Shell (SSH) in *Administering Oracle Database Cloud Service*.

**2.** Start a root-user command shell:

```
$ sudo -s
#
```
**3.** Apply the patches by following the instructions in My Oracle Support Document ID 2351682.1, which can be accessed with the following URL: [https://](https://support.oracle.com/epmos/faces/DocumentDisplay?id=2351682.1) [support.oracle.com/epmos/faces/DocumentDisplay?id=2351682.1](https://support.oracle.com/epmos/faces/DocumentDisplay?id=2351682.1).

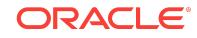

<span id="page-19-0"></span>Oracle recommends that you insert an additional step when following these instructions: After backing up the database, **shut down the database instance**, then proceed with applying the patches.

### Steps for Database Clustering with RAC Deployments

For deployments of RAC databases, you apply the patches to the two compute nodes hosting the RAC database. You apply the patches first to one compute node and then the other, so the database remains accessible.

- **1.** Perform the [Steps for Single Instance Deployments](#page-18-0) on one of the compute nodes hosting the RAC database.
- **2.** Perform the [Steps for Single Instance Deployments](#page-18-0) on the other compute node hosting the RAC database.

## Steps for Single Instance with Data Guard Standby **Deployments**

For deployments of Oracle Data Guard configurations where the primary and standby databases are single-instance databases, you apply the patches to the two compute nodes hosting the deployment. You use the Oracle Data Guard switchover operation, so the database remains accessible.

- **1.** For the compute node associated with the **standby database**, perform the [Steps](#page-18-0) [for Single Instance Deployments.](#page-18-0)
- **2.** After the compute node and standby database have rebooted, allow a few minutes for redo data to be applied to the standby database.

To monitor the progress, connect as the **opc** user to the standby compute node, and run the following command:

\$ **dgmgrl show configuration verbose;**

The operation is complete when the preceding command returns no errors.

- **3.** Perform a switchover from the primary database to the standby database in your Oracle Data Guard configuration. See Performing a Switchover Operation in *Administering Oracle Database Cloud Service*.
- **4.** For the compute node associated with the **new standby database** (this was the primary database before you performed the switchover), perform the [Steps for](#page-18-0) [Single Instance Deployments.](#page-18-0)
- **5.** After the compute node and new standby database have rebooted, allow a few minutes for redo data to be applied to the new standby database.

To monitor the progress, connect as the **opc** user to the new standby compute node, and run the following command:

\$ **dgmgrl show configuration verbose;**

The operation is complete when the preceding command returns no errors.

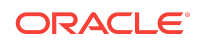

<span id="page-20-0"></span>**6.** Perform a switchover back to the original primary database in your Oracle Data Guard configuration. See Performing a Switchover Operation in *Administering Oracle Database Cloud Service*.

## Steps for Database Clustering with RAC and Data Guard Standby Deployments

For deployments of Oracle Data Guard configurations where the primary and standby databases are RAC databases, you apply the patches to the four compute nodes hosting the deployment. You use the Oracle Data Guard switchover operation, so the database remains accessible.

- **1.** For each of the two compute nodes associated with the **standby RAC database**, perform the [Steps for Single Instance Deployments](#page-18-0).
- **2.** After the compute nodes and standby RAC database have rebooted, allow a few minutes for redo data to be applied to the standby RAC database.

To monitor the progress, connect as the **opc** user to one of the standby RAC database compute nodes, and run the following command:

\$ **dgmgrl show configuration verbose;**

The operation is complete when the preceding command returns no errors.

- **3.** Perform a switchover from the primary RAC database to the standby RAC database in your Oracle Data Guard configuration. See Performing a Switchover Operation in *Administering Oracle Database Cloud Service*.
- **4.** For each of the two compute nodes associated with the **new standby RAC database** (this was the primary RAC database before you performed the switchover), perform the [Steps for Single Instance Deployments](#page-18-0).
- **5.** After the compute nodes and new standby RAC database have rebooted, allow a few minutes for redo data to be applied to the new standby RAC database.

To monitor the progress, connect as the **opc** user to one of the new standby RAC database compute nodes, and run the following command:

\$ **dgmgrl show configuration verbose;**

The operation is complete when the preceding command returns no errors.

**6.** Perform a switchover back to the original primary RAC database in your Oracle Data Guard configuration. See Performing a Switchover Operation in *Administering Oracle Database Cloud Service*.

#### Steps for Data Guard Standby for Hybrid DR Deployments

For Hybrid DR deployments, you apply the patches to the compute node for the cloud standby database by performing the [Steps for Single Instance Deployments.](#page-18-0)

For information on applying OS patches to the compute node for the on-premises primary database in a Hybrid DR deployment, refer to the documentation for the appropriate Oracle Database version.

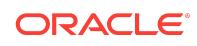

## <span id="page-21-0"></span>Must use dgmgrl when primary is down on 11.2 Data Guard deployments

When the primary database is down and completely unreachable in a Database Cloud Service database deployment of Oracle Database Release 11.2 of type "Single Instance with Data Guard Standby" or "Database Clustering with RAC and Data Guard Standby", attempts to use the Oracle Database Cloud Service console to perform Data Guard operations like failover fail after 120 minutes due to a timeout.

### Solution

When the primary database is down, do not use the Oracle Database Cloud Service console to attempt Data Guard operations. Instead, connect to the healthy standby database and use the dgmgrl Data Guard command-line interface.

For example, to perform a failover operation to make the healthy standby database the primary database, you connect to a compute node of the standby database and then enter these commands:

# **dgmgrl sys/<passwd>@<healthy\_instance/standby target>** DGMGRL> **failover to <instance>**

# Reinstate and switchover operations on 11.2 Oracle RAC plus Data Guard deployments may fail

A reinstate or switchover operation on a Database Clustering with RAC and Data Guard Standby database deployment hosting Oracle Database Release 11.2 may fail if the initialization parameter local\_listener is not set. This issue occurs because the DGMGRL static listener is defined on the local listener, and the Oracle Data Guard broker property StaticConnectIdentifier is defined on port 1521 of the scan listener.

This is a known limitation of Oracle Database Cloud Service, as of release 18.1.1.

#### **Solution**

To resolve this issue, define the DGMGRL static listener on the scan listener, instead of the local listener, for all compute nodes. Then, restart the local listeners and the scan listeners.

- **1.** Perform the following steps on each of the four compute nodes hosting the Database Clustering with RAC and Data Guard Standby database deployment:
	- **a.** Connect as the **opc** user to the compute node.

For detailed instructions, see Connecting to a Compute Node Through Secure Shell (SSH) in *Administering Oracle Database Cloud Service*.

**b.** Start a root-user command shell, and then switch to the **grid** user:

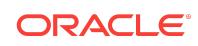

```
$ sudo -s
# su - grid
\ddot{\rm S}
```
**c.** Open the following file in an editor:

/u01/app/12.2.0.1/grid/network/admin/listener.ora

**d.** Locate the following entry in the file:

#### **SID\_LIST\_LISTENER**=

```
 (SID_LIST=(SID_DESC=(GLOBAL_DBNAME=<dn_unique_name>_DGMGRL.<db_domain>)
(SID_NAME=<instance>)
  (ORACLE_HOME=/u01/app/oracle/product/11.2.0.4/dbhome_1)))
```
**e.** Modify the entry. The instructions for modifying the entry depend on which compute node you are currently connected to.

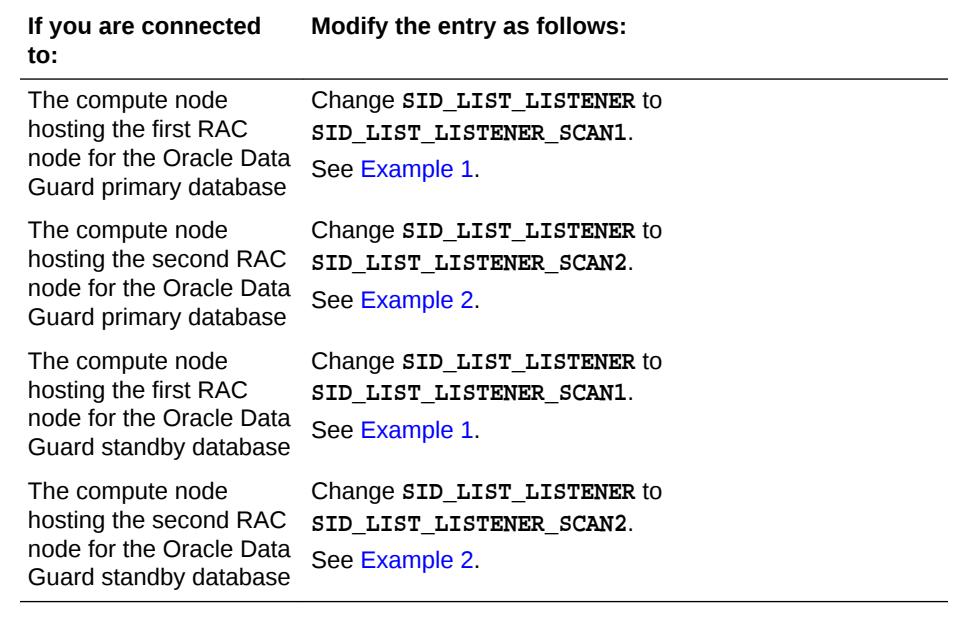

#### **Example 1**

#### **SID\_LIST\_LISTENER\_SCAN1**=

```
 (SID_LIST=(SID_DESC=(GLOBAL_DBNAME=<dn_unique_name>_DGMGRL.<db_domain>)
(SID_NAME=<instance>)
```

```
(ORACLE HOME=/u01/app/oracle/product/11.2.0.4/dbhome1))
```
#### **Example 2**

#### **SID\_LIST\_LISTENER\_SCAN2**=

```
 (SID_LIST=(SID_DESC=(GLOBAL_DBNAME=<dn_unique_name>_DGMGRL.<db_domain>)
(SID_NAME=<instance>)
```
(ORACLE\_HOME=/u01/app/oracle/product/11.2.0.4/dbhome\_1)))

- **f.** Save the file.
- **g.** Exit the **grid** user and root-user command shells, and disconnect from the compute node:

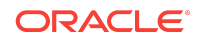

- \$ **exit**
- # **exit**
- \$ **exit**
- <span id="page-23-0"></span>**h.** Repeat the preceding steps on the remaining compute nodes hosting the deployment.
- **2.** Restart the local listeners and scan listeners on the primary and standby databases.
	- **a.** Perform the following steps on either one of the two compute nodes hosting the Oracle Data Guard *primary* database:
		- **i.** Connect as the **opc** user to the compute node.

For detailed instructions, see Connecting to a Compute Node Through Secure Shell (SSH) in *Administering Oracle Database Cloud Service*.

**ii.** Start a root-user command shell, and then switch to the **grid** user:

```
$ sudo -s
# su - grid
\ddot{\rm S}
```
**iii.** Resart the local listener and scan listener:

```
$ srvctl stop listener
$ srvctl start listener
$ srvctl stop scan_listener
$ srvctl start scan_listener
```
- **iv.** Exit the **grid** user and root-user command shells, and disconnect from the compute node:
	- \$ **exit** # **exit** \$ **exit**
- **b.** Repeat step a on either one of the two compute nodes hosting the Oracle Data Guard *standby* database.
- **3.** Perform the reinstate or switchover operation.

## Reinstating a standby database on 11.2 Oracle RAC plus Data Guard deployments fails

If you attempt to reinstate a standby database on a Database Clustering with RAC and Data Guard Standby database deployment hosting Oracle Database Release 11.2, the operation returns Oracle Database error ORA-16653: failed to reinstate database. This error occurs only if the database you are attempting to reinstate was the standby database when the Data Guard configuration was initially configured.

This is a known limitation of Oracle Database Cloud Service, as of release 18.1.1.

#### **Solution**

To resolve this issue:

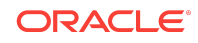

<span id="page-24-0"></span>**1.** Connect as the **oracle** user to either one of the two compute nodes hosting the Oracle RAC standby database you are attempting to reinstate.

For detailed instructions, see Connecting to a Compute Node Through Secure Shell (SSH) in *Administering Oracle Database Cloud Service*.

**2.** Find the SCAN name by running the following command:

\$ **srvctl config scan**

The SCAN name is listed in the output. For example:

```
SCAN name: myservice-scan-int, Network: 1
```
...

**3.** Invoke SQL\*Plus and log in to the standby database as the SYSTEM user:

```
$ sqlplus system
Enter password: <enter the password for the SYSTEM user>
```
**4.** Run the following command to alter the remote\_listener initialization parameter for both Oracle RAC instances. Set the parameter value to the SCAN name and port 1521, separated by a colon:

SQL> alter system set remote\_listener='scan\_name:1521' scope=both sid='\*';

For example, using the sample output shown earlier in this procedure:

```
SQL> alter system set remote_listener='myservice-scan-int:1521' scope=both 
side':
```
**5.** Exit SQL\*Plus and disconnect from the compute node:

SQL> **exit** \$ **exit**

**6.** Reinstate the standby database.

## Updating the database password on 11.2 Oracle RAC plus Data Guard deployments may fail

Sometimes when you use the raccli update databasepassword command to update the database password on a Database Clustering with RAC and Data Guard Standby database deployment hosting Oracle Database Release 11.2, the operation fails. The failure includes the message "Local password is not valid. Please use 'raccli update databasepassword -saveonly' to save valid database password to local".

#### Solution

After encountering the failure, perform the following steps:

- **1.** Connect to each compute node of the primary database and check the timestamp of password file. On node 1 of the primary RAC database, the file is \$ORACLE\_HOME/dbs/orapw<dbName>1 and on node 2 it is \$ORACLE\_HOME/dbs/ orapw<dbName>2.
- **2.** Compare the two timestamps to identify which password file is newer.

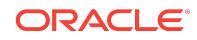

<span id="page-25-0"></span>**3.** Copy the newer password file to the other compute node of the primary RAC database and to both compute nodes of the standby RAC database. After each copy operation, rename or delete the previous password file and rename the newly copied file to the name of the previous password file and set its file permissions to match those of the previous password file.

# dbaascli dv {on|off} commands not supported on 12.2

The dbaascli dv on and dbaascli dv off commands are not supported on Oracle Database Cloud Service database deployments hosting Oracle Database Release 12.2. This is a known limitation of Oracle Database Cloud Service, as of release 17.4.1.

# Cannot specify IP reservations when creating a deployment hosting a Data Guard Disaster Recovery configuration

When you create a database deployment that uses Oracle Data Guard and configure the standby database for disaster recovery, you cannot specify IP reservations (even though the Oracle Database Cloud Service console provides fields for IP reservations). Doing so will cause the deployment creation to fail.

This failure is a known limitation of Oracle Database Cloud Service, as of release 18.1.2.

## Enterprise Manager 11g Database Control not configured in new Oracle RAC database deployments

When you create a database deployment specifying Oracle Database 11g Release 2 and a database type that includes Oracle RAC, the Enterprise Manager 11g Database Control web-based management tool is not configured.

#### Solution

To resolve this issue, you manually configure Enterprise Manager 11g Database Control:

**1.** As the **oracle** user on node 1 of the Oracle RAC deployment, create a dbconsole.rsp response file, as follows, based on your environment.

```
DB_UNIQUE_NAME=db-unique-name
SERVICE NAME=db-unique-name.db-domain
PORT=scan-listener-port
LISTENER_OH=$GI_HOME
SYS_PWD=admin-password
DBSNMP_PWD=admin-password
SYSMAN_PWD=admin-password
```
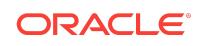

CLUSTER\_NAME=cluster-name ASM\_OH=\$GI\_HOME ASM\_SID=+ASM1 ASM\_PORT=asm-listener-port ASM\_USER\_NAME=ASMSNMP ASM\_USER\_PWD=admin-password

To obtain the cluster-name value for your environment, run the command \$GI\_HOME/bin/cemutlo -n

**2.** Run the command to configure dbcontrol using the response file. The command will fail with an error listing commands you need to perform. You will perform these commands later.

```
$ $ORACLE_HOME/bin/emca -config dbcontrol db -repos create -cluster -
silent \
-respFile dbconsole.rsp
```
Error securing Database Control. Database Control has not been broughtup on nodes node1 node2 Execute the following command(s) on nodes: node1 node2

1. Set the environment variable ORACLE\_UNQNAME to the Database unique name. 2. /u01/app/oracle/product/11.2.0.4/dbhome\_1/bin/emctl config emkey repos -sysman\_pwd <Password for SYSMAN user> -host node -sid <Database unique name> 3. /u01/app/oracle/product/11.2.0.4/dbhome\_1/bin/emctl secure dbconsole -sysman\_pwd <Password for SYSMAN user> -host node -sid <Database unique name> 4. /u01/app/oracle/product/11.2.0.4/dbhome\_1/bin/emctl start dbconsole To secure Em Key, run /u01/app/oracle/product/11.2.0.4/dbhome\_1/bin/

config emkey -remove\_from\_repos -sysman\_pwd <Password for SYSMAN user>

- **3.** Edit the \$ORACLE\_HOME/bin/emctl file, changing the setting CRS\_HOME= to CRS\_HOME=/u01/app/12.2.0.1/grid .
- **4.** Run the commands reported by emca in Step 2 with the proper values.
- **5.** Configure dbconsole in node 2 so that the agent in node 1 reports to the dbconsole in node 1 and the agent in node 2 reports to the dbconsole in node 2:

\$ **\$ORACLE\_HOME/bin/emca -reconfig dbcontrol -silent -cluster \ -EM\_NODE node1host -EM\_NODE\_LIST node2host -DB\_UNIQUE\_NAME db-uniquename \**

**-SERVICE\_NAME db-unique-name.db-domain**

emctl

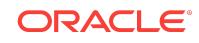

- <span id="page-27-0"></span>**6.** Edit the \$ORACLE\_HOME/bin/emctl file, changing the setting CRS\_HOME= to  $CRS$  HOME=/u01/app/12.2.0.1/grid.
- **7.** Check the dbconsole configuration status.

\$ **/u01/app/oracle/product/11.2.0.4/dbhome\_1/bin/emctl status agent** https://public-IP-for-Node1:1158/em https://public-IP-for-Node2:1158/em

# Steps needed to stabilize Linux OS on existing and newly created deployments

Configuration settings of certain Linux OS features on existing and newly created database deployments can cause noticeably slower I/O, system instability and, in certain extreme cases, system hang.

Oracle strongly recommends that you perform the following steps to alter these settings, both on the compute nodes of your existing database deployment and on the compute nodes of any database deployments you create.

The steps you perform depend on the type of database:

- Steps for Single-Instance Databases—Use these steps for deployments of singleinstance databases and deployments of Oracle Data Guard configurations where the primary and standby databases are single-instance databases.
- [Steps for Oracle RAC Databases—](#page-28-0)Use these steps for deployments of Oracle RAC databases and deployments of Oracle Data Guard configurations where the primary and standby databases are Oracle RAC databases.

#### Steps for Single-Instance Databases

For deployments of single-instance databases and deployments of Oracle Data Guard configurations where the primary and standby databases are single-instance databases, you download and run the latest updt\_blkfront.sh script on each node of the deployment.

#### **Note:**

In performing these steps, you reboot the compute node and so cause the database to be inaccessible for a short period of time.

**1.** Connect as the **opc** user to the compute node.

For detailed instructions, see Connecting to a Compute Node Through Secure Shell (SSH) in *Administering Oracle Database Cloud Service*.

**2.** Start a root-user command shell:

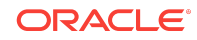

```
$ sudo -s
#
```
<span id="page-28-0"></span>**3.** Download the updt\_blkfront.sh script:

```
# wget https://storage.us2.oraclecloud.com/v1/dbcsswlibp-usoracle29538/
dbaas_patch/kernel_params/updt_blkfront.sh
```
**4.** Set the file permissions on the script to make it executable:

```
# chmod 0700 updt_blkfront.sh
```
- **5.** Execute the script:
	- # **./updt\_blkfront.sh**

When prompted to execute the script, respond "Yes".

**6.** Switch to the oracle user, shut down the database, and then return to being the root user.

```
# su - oracle
$ sqlplus '/ as sysdba'
...
SQL> shutdown immediate;
...
SQL> exit;
$ exit
#
```
**7.** Reboot the compute node:

# **reboot**

Your connection to the compute node is closed and the compute node reboots.

#### Steps for Oracle RAC Databases

For deployments of Oracle RAC databases and deployments of Oracle Data Guard configurations where the primary and standby databases are Oracle RAC databases, you use the raccli utility.

#### **Note:**

In performing these steps, you reboot each compute node of the RAC database in turn so that the database remains accessible.

- **1.** Update the cloud tooling on the deployment to version 17.3.5.2 by following the instructions Updating the Cloud Tooling by Using the raccli Utility in *Administering Oracle Database Cloud Service*. When following these instructions, specify 17352 as the tag number.
- **2.** Connect as the **opc** user to a compute node of the RAC database.

For detailed instructions, see Connecting to a Compute Node Through Secure Shell (SSH) in *Administering Oracle Database Cloud Service*.

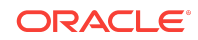

<span id="page-29-0"></span>**3.** Run the following raccli update server command:

```
$ raccli update server -tag 17352
```
After the command completes, the compute node is rebooted.

**4.** After the compute node finishes rebooting, perform Steps 2 and 3 on the other compute node of the RAC database.

## Rolling back Aug 2017 PSU on 11.2 invalidates database objects

After rolling back the August 2017 Patch Set Update (Aug 2017 PSU) on a database deployment hosting Oracle Database Release 11.2, some database objects might be marked INVALID. This is a known limitation of Oracle Database Cloud Service, as of release 17.3.6. This limitation is removed as of release 17.4.6.

#### **Solution**

To resolve this issue:

**1.** Connect as the **oracle** user to the compute node hosting the deployment.

For database deployments hosted on multiple compute nodes, connect to the compute node on which you initially applied the patch.

For detailed instructions, see Connecting to a Compute Node Through Secure Shell (SSH) in *Administering Oracle Database Cloud Service*.

- **2.** Check your database for invalid objects.
	- **a.** Invoke SQL\*Plus and log in as the SYS user with SYSDBA privileges.
	- **b.** Run the following query:

SQL> **select count(\*) from dba\_objects where status='INVALID';**

- If the query returns a count value of 0, the database does not have invalid objects. Exit SQL\*Plus, disconnect from the compute node, and exit this procedure.
- Otherwise, continue to the next step.
- **3.** If your deployment hosts an Oracle RAC database, run the following command:

SQL> **alter system set cluster\_database=FALSE scope=spfile;**

**4.** Run the following commands:

```
SQL> shutdown immediate
SQL> startup upgrade
SQL> @?/sqlpatch/25434033/postinstall.sql
SQL> @?/rdbms/admin/utlrp.sql
```
**5.** If your deployment hosts an Oracle RAC database, run the following command:

SQL> **alter system set cluster\_database=TRUE scope=spfile;**

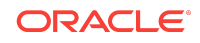

<span id="page-30-0"></span>**6.** Restart the database:

SQL> **shutdown abort** SQL> **startup**

**7.** Verify that the database contains no invalid objects:

SQL> **select count(\*) from dba\_objects where status='INVALID';**

The query should return a count value of 0.

**8.** Exit SQL\*Plus and disconnect from the compute node:

```
SQL> exit
$ exit
```
## Application Express inaccessible after switchover or failover

After performing a switchover or failover operation on a database deployment that uses Oracle Data Guard, Application Express is inaccessible on the new primary instance. This situation persists even after you have enabled access to port 443 on the compute node for the primary instance.

#### **Solution**

To resolve this issue:

**1.** Connect as the **oracle** user to the compute node hosting the new primary instance.

For detailed instructions, see Connecting to a Compute Node Through Secure Shell (SSH) in *Administering Oracle Database Cloud Service*.

**2.** Restart ORDS (Oracle REST Data Services):

```
$ /etc/init.d/ords restart
INFO: Stopping Oracle REST Data Services...
INFO: Oracle REST Data Services stopped
INFO: Starting Oracle REST Data Services...
INFO: Oracle REST Data Services bound to ports number, number, ...
INFO: Oracle REST Data Services started with PID number
```
- **3.** On some database deployments, the preceding steps are sufficient to make Application Express accessible. Verify this by attempting to access Application Express on the new primary instance.
	- If you can access Application Express, the issue is resolved. Disconnect from the compute node and exit this procedure.
	- If you cannot access Application Express, continue to the next step of this procedure.
- **4.** While still connected to the compute node as the **oracle** user, check the current DBaaS Toolset version:

\$ **rpm -q dbaastools**

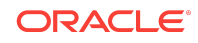

<span id="page-31-0"></span>The preceding command returns a string of the form dbaastools-1.0-1+**nn.n.n. 0.0** nnnnnn.nnnn.x86 64, where the n characters represent numeric values. The string contains a release value (shown here in boldface type) between the plus sign  $(+)$  and underscore  $(.)$ .

- If the release value is  $17.4.3.0.0$  or  $17.4.5.0.0$ , continue to the next step.
- Otherwise, contact Oracle Support.
- **5.** Navigate to the directory where the ORDS configuration files are located:

\$ **cd /u01/app/oracle/product/ords**

**6.** Repair the ORDS configuration:

```
$ hostname=$(hostname -f)
$ echo "db.hostname=$hostname" ords.properties
$ /u01/app/oracle/product/java/jdk1.8.0_74/bin/java -jar /u01/app/oracle/product/
ords/ords.war \
set-properties /u01/app/oracle/product/ords/ords.properties
$ rm -f ords.properties
```
**7.** Restart ORDS:

```
$ /etc/init.d/ords restart
INFO: Stopping Oracle REST Data Services...
INFO: Oracle REST Data Services stopped
INFO: Starting Oracle REST Data Services...
INFO: Oracle REST Data Services bound to ports number, number, ...
INFO: Oracle REST Data Services started with PID number
```
**8.** Verify that Application Express is accessible on the new primary instance.

## After Applying Aug 2017 12.2 RU, attempts to log into DBaaS Monitor fail

After applying the August 2017 RU (release update) patch to a database deployment hosting Oracle Database Release 12.2, attempts to log into DBaaS Monitor may fail with an error.

#### **Solution**

To resolve this issue, you restart ORDS (Oracle REST Data Services):

**1.** Connect as the **opc** user to the compute node.

For detailed instructions, see Connecting to a Compute Node Through Secure Shell (SSH) in *Administering Oracle Database Cloud Service*.

**2.** Start a root-user command shell:

```
$ sudo -s
#
```
**3.** Restart ORDS:

# **/etc/init.d/ords restart** INFO: Stopping Oracle REST Data Services...

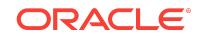

```
INFO: Oracle REST Data Services stopped
INFO: Starting Oracle REST Data Services...
INFO: Oracle REST Data Services started with PID number
```
**4.** Exit the root-user command shell and disconnect from the compute node:

```
# exit
$ exit
```
## Cannot use the console to update the credentials for backups to OCI Object Storage buckets

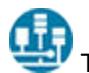

This topic applies only to Oracle Cloud Infrastructure.

You cannot use the Oracle Database Cloud Service console to update the credentials (user name or password) for cloud backups to an Oracle Cloud Infrastructure Object Storage bucket. This is a known limitation of the console as of release 17.3.5.

#### **Solution**

To update the credentials:

- **1.** Follow Steps 7 through 15 of the procedure Changing the Backup Configuration on Database Deployments Hosting Single-Instance Databases in *Administering Oracle Database Cloud Service*.
- **2.** Edit the /var/opt/oracle/creg/SID.ini file, changing the label of the **oss\_user** entry to **bkup\_oss\_user**.

# Cannot use the console to update the password for cloud backups if it contains special characters

You cannot use the Oracle Database Cloud Service console to update the password for backups to cloud storage if the new password contains special characters like  $\zeta$ ,  $\zeta$ , >, ) and other punctuation. This is a known limitation of the console as of release 17.3.5.

#### **Solution**

To update the password:

- **1.** Follow Steps 7 through 15 of the procedure Changing the Backup Configuration on Database Deployments Hosting Single-Instance Databases in *Administering Oracle Database Cloud Service*.
- **2.** Edit the /var/opt/oracle/creg/SID.ini file, changing the label of the **oss\_user** entry to **bkup\_oss\_user**.

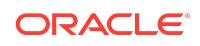

## <span id="page-33-0"></span>Cannot specify IP reservations when creating a deployment hosting Database Clustering with RAC

When you create a database deployment and choose the Database Clustering with RAC database type, you cannot specify IP reservations for the two compute nodes. Doing so will cause the deployment creation to fail.

This failure is currently a known limitation of Oracle Database Cloud Service, as of release 17.3.5.

## raccli update rdk command may change parameter values in the patching\_properties file

The raccli update rdk command updates the cloud tooling on Oracle Database Cloud Service database deployments that use Oracle Real Application Clusters (RAC). Running this command on Oracle Cloud at Customer may erroneously change the source patching container values from internal OSS values to public OSS values in the patching properties file. This will cause an error the next time you run a patching command.

### **Solution**

After running the raccli update rdk command on Oracle Cloud at Customer, examine the patching properties file and correct any erroneously modified values.

Here are the steps:

**1.** Connect as the **opc** user to the compute node.

For detailed instructions, see Connecting to a Compute Node Through Secure Shell (SSH) in *Administering Oracle Database Cloud Service*.

**2.** Start a root-user shell:

```
$ sudo -s
#
```
**3.** Open the following file:

**/opt/oracle/dcs/rdbaas/config/patching\_properties**

- **4.** Examine the values for the URI and CONTAINER parameters to determine if they have been changed to public OSS values.
	- If the URI value contains the host name storage.us2.oraclecloud.com, then it has been changed to a public OSS value.
	- If the CONTAINER value is rdbaas\_patches, then it has been changed to a public OSS value.

The following are examples of public OSS values:

URI=https://storage.us2.oraclecloud.com/v1/rdbaascs-usoracle6789 CONTAINER=rdbaas\_patches

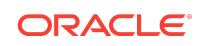

- <span id="page-34-0"></span>**5.** If the URI and CONTAINER parameters have been changed to public OSS values, then edit the patching properties file and substitute your internal OSS values.
	- Change the URI value to your internal OSS URI.
	- Change the CONTAINER value to racdbaas patching.

## Console does not display backups and may not permit new backups after switchover or failover

After performing a switchover or failover operation on a database deployment of type "Database Clustering with RAC and Data Guard Standby", the Oracle Database Cloud Service console does not display backups taken before or after the operation. This situation persists even after you have manually enabled backups on the new primary database.

Additionally, if you attempt to use the console to create a backup before you manually enable backups on the new primary database, the attempt fails and the **Backup Now** button becomes unavailable.

These are known limitations of the Oracle Database Cloud Service console, as of release 17.3.1.

## Manual backup configuration required after switchover or failover on Oracle RAC plus Data Guard deployments

After performing a switchover or failover operation on a database deployment that uses both Oracle RAC and Oracle Data Guard, you must manually disable backups on the old primary database and manually enable them on the new primary database.

**1.** Connect as the **opc** user to the first compute node of the **old** primary database.

For detailed instructions, see Connecting to a Compute Node Through Secure Shell (SSH) in *Administering Oracle Database Cloud Service*.

**2.** Display the current backup configuration:

\$ **raccli list backupconfig**

- **3.** Note down the values of the following settings:
	- diskEnabled
	- ossEnabled
	- cloudStorageUser
	- cloudStorageContainerUrl
- **4.** Disable backups of the old primary database:

\$ **raccli update backupconfig -params '{"diskEnabled":false,"ossEnabled":false}'**

**5.** Disconnect from the first compute node of the old primary database:

\$ **exit**

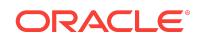

- <span id="page-35-0"></span>**6.** Connect as the **opc** user to the first compute node of the **new** primary database.
- **7.** Enable backups of the new primary database using information you noted down from the old primary database.

(In the following command, line breaks have been added for clarity. Do not include them when entering the command.)

```
$ raccli update backupconfig -params '{
"diskEnabled":saved-value,
"ossEnabled":saved-value,
"cloudStorageUser":"saved-value",
"cloudStoragePwd":"storage-user-password",
"cloudStorageContainerUrl":"saved-value"
}'
```
where saved-value are the values you noted down from the old primary database, and storage-user-password is the password of the cloudStorageUser user.

**8.** Disconnect from the first compute node of the new primary database:

\$ **exit**

## DEMOS PDB is not plugged-in in Oracle Database 12*c* Release 2

When you create a database deployment, you can optionally create the DEMOS pluggable database (PDB). In database deployments created using Oracle Database 12c Release 2, DEMOS PDB is not plugged in after you create the database deployment. The DEMOS PDB cannot be successfully plugged in due to the fact that it includes APEX.

Do not select **Include "Demos" PDB** when creating a database deployment using Oracle Database 12*c* Release 2.

This is a known limitation of Oracle Database Cloud Service , as of release 17.3.1.

## Deleting a deployment and its backups can fail due to a timeout

When you delete a database deployment and specify the option to delete the backups associated with the database deployment, the delete operation will fail due to a timeout if the operation takes more than four hours.

To avoid this failure, delete the database deployment and then delete its backups.

Application Express 5.0.0 and 5.0.4 not available after creating or replacing a Release 12*c* database using a cloud backup

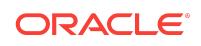

Beginning with release 17.2.5 in early June 2017, database deployments you create include Oracle Application Express 5.1. Therefore, if you use the "instantiate from backup" technique to create a database deployment using a cloud backup or replace the database in a newly created deployment using a cloud backup, the Application Express software and configuration required by a backed up database that uses Application Express 5.0.0 or 5.0.4 are not available.

Perform the following steps to download and configure the proper version of Application Express for the database that was "instantiated from backup".

**1.** Connect as the **oracle** user to the database deployment's compute node.

For detailed instructions, see Connecting to a Compute Node Through Secure Shell (SSH) in *Administering Oracle Database Cloud Service*.

**2.** Check the version of Application Express expected by the database:

```
$ sqlplus / as sysdba
  ...
SQL> SELECT VERSION FROM DBA_REGISTRY WHERE COMP_ID = 'APEX';
VERSION
------------------------------
5.0.0.00.31
```
- **3.** On your computer, go to the Oracle Application Express 5.0 Archive page, [http://](http://www.oracle.com/technetwork/developer-tools/apex/downloads/apex-5-archive-2606313.html) [www.oracle.com/technetwork/developer-tools/apex/downloads/apex-5](http://www.oracle.com/technetwork/developer-tools/apex/downloads/apex-5-archive-2606313.html) [archive-2606313.html](http://www.oracle.com/technetwork/developer-tools/apex/downloads/apex-5-archive-2606313.html), and download the zip file for Oracle Application Express 5.0.4 or 5.0, as appropriate.
- **4.** Transfer the zip file to the database deployment's computer node.

For instructions, see Copying Files to or from a Database Cloud Service Database Deployment in *Administering Oracle Database Cloud Service*.

- **5.** While still connected as the **oracle** user to the database deployment's compute node, navigate to the directory when you transferred the zip file to.
- **6.** Unzip the zip file:

\$ **unzip apex\_version.zip -d /u01/app/oracle/product/apex/**

where version is the version you downloaded and transferred.

- **7.** Move the decompressed files to a directory corresponding to the version of Application Express:
	- For Application Express 5.0.0.00.31:

\$ **mv /u01/app/oracle/product/apex/apex/ /u01/app/oracle/product/apex/ 5.0.0.00.31/**

• For Application Express 5.0.4.00.12:

\$ **mv /u01/app/oracle/product/apex/apex/ /u01/app/oracle/product/apex/ 5.0.4.00.12/**

- **8.** Disconnect from the compute node.
- **9.** Reconnect to the compute node as the **opc** user. Then, start a root-user command shell:

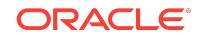

```
$ sudo -s
#
```
<span id="page-37-0"></span>**10.** Run the ORDS assistant to configure the version of Application Express:

```
# cd /var/opt/oracle/ocde/assistants/ords
# ./ords -out="/var/opt/oracle/ocde/res/ords.out" -ords_action="configure_apex"
```
- **11.** Exit the root-user command shell and disconnect from the compute node:
	- # **exit** \$ **exit**

#### Older deployments use TLS 1.0

Database deployments created before the 17.2.3 release (early May 2017) were configured with TLS (Transport Layer Security) version 1.0. If your security requirements demand you use TLS 1.2, you can upgrade such deployments to use TLS 1.2 by performing the following steps.

- **1.** Update the cloud tooling on the database deployment's compute node by following the instructions in Updating the Cloud Tooling by Using the dbpatchm Subcommand in *Administering Oracle Database Cloud Service*, but do not exit the root-user command shell or disconnect from the compute node.
- **2.** While still connected to the compute node, run the sslpatch.pl script:

# **perl /var/opt/oracle/misc/sslpatch.pl**

This script creates the log file /var/opt/oracle/log/misc/sslpatch/ sslpatch.log.

- **3.** Exit the root-user command shell and disconnect from the compute node:
	- # **exit**
	- \$ **exit**
- **4.** If you are upgrading a database deployment hosting a Data Guard configuration, repeat the preceding steps on the other compute node of the deployment.

## Additional steps needed after applying Apr 2017 PSU to older deployments

After applying the April 2017 Patch Set Update (Apr 2017 PSU) to a database deployment created before early May 2017 (base image 17.2.3), you need to perform additional steps.

- **1.** Update the cloud tooling on the database deployment's compute node to version 17.1.5.1 or later by following the instructions in Updating the Cloud Tooling by Using the dbpatchm Subcommand in *Administering Oracle Database Cloud Service*.
- **2.** Connect as the **opc** user to the database deployment's compute node.

For detailed instructions, see Connecting to a Compute Node Through Secure Shell (SSH) in *Administering Oracle Database Cloud Service*.

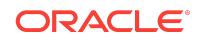

<span id="page-38-0"></span>**3.** Start a root-user command shell:

```
$ sudo -s
#
```
**4.** Execute the following script:

```
# /var/opt/oracle/patch/dst_postv28.pl
```
- **5.** Exit the root-user command shell and disconnect from the compute node:
	- # **exit** \$ **exit**

## Attempts to add an SSH key to Oracle RAC deployments fail

Attempts to add an SSH key to a database deployment hosting an Oracle Real Application Clusters (RAC) database fail.

#### Solution

To resolve this problem, delete the authorized\_keys.bkp file from **every computer node** of the deployment and then add the SSH key.

Here are the steps to delete the file from a single compute node.

**1.** Connect as the **opc** user to the compute node.

For detailed instructions, see Connecting to a Compute Node Through Secure Shell (SSH) in *Administering Oracle Database Cloud Service*.

**2.** Start a root-user command shell:

```
$ sudo -s
#
```
**3.** Delete the authorized\_keys.bkp file:

```
# rm -rf /home/opc/.ssh/authorized_keys.bkp
```
**4.** Exit the root-user command shell and disconnect from the compute node:

```
# exit
$ exit
```
## Backup pieces on cloud storage not deleted during deletion of database deployment

When you delete a database deployment, you can specify the option to delete the backups associated with the database deployment. However, backups stored on cloud storage may not be completely deleted as expected.

If you are affected by this issue, then you must manually delete the backup pieces from cloud storage. See Deleting Objects for details.

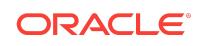

## <span id="page-39-0"></span>Configure Backups fails to update credentials for backing up to cloud storage

Sometimes, attempts to use **Configure Backups** on the Backup page of the Oracle Database Cloud Service console on a Database Cloud Service database deployment hosting a single-instance database fail, reporting the error "Failed cloud storage credential reset for DBaaS service".

#### **Solution**

To resolve this issue, update the cloud tooling on the database deployment to version 16.4.5.1 at a minimum. For instructions, see Updating the Cloud Tooling by Using the dbpatchm Subcommand in *Administering Oracle Database Cloud Service*.

# Updating the cloud tooling on a deployment hosting Oracle RAC requires manual update of the Oracle Database Cloud Backup Module

If you have used the update rdk subcommand of the raccli utility to update the cloud tooling to 16.4.5 or later on Database Cloud Service database deployments hosting Oracle Real Application Clusters (RAC), you must manually update the installer for the Oracle Database Cloud Backup Module before you use the update backupconfig subcommand.

You must perform this manual update on both RAC nodes.

## **Solution**

Here are the steps to update the installer:

**1.** Go to the Oracle Database Cloud Backup Module page on OTN:

**http://www.oracle.com/technetwork/database/availability/oracle-cloudbackup-2162729.html**

- **2.** Select Accept License Agreement and click All Supported Platforms to download the opc\_installer.zip file.
- **3.** Using a secure copy utility that supports key-based, passwordless authentication such as scp, copy the opc installer.zip file into the /scratch/oss directory on the compute node.
- **4.** Connect as the **opc** user to the database deployment's compute node.

For detailed instructions, see Connecting to a Compute Node Through Secure Shell (SSH) in *Administering Oracle Database Cloud Service*.

**5.** Start a root-user command shell:

```
$ sudo -s
#
```
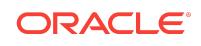

- <span id="page-40-0"></span>**6.** Unzip the opc\_installer.zip file into the same directory (/scratch/oss) to create the opc installer.jar file.
- **7.** Exit the root-user command shell and disconnect from the compute node:

```
# exit
$ exit
```
## Recovering an old backup causes database software and data to be out of sync

If you recover a Database Cloud Service database deployment using a backup created at a lower database software version than the deployment is running, the software and data can be out of sync. This situation can arise, for example, if you patch a database deployment and then recover using a backup created before the patch was applied.

This situation can cause other problems, such as failures if you attempt to roll back a patch.

#### **Solution**

To resolve this issue, you synchronize the software and data by manually running a script on the recovered deployment:

**1.** Connect as the **oracle** user to the compute node.

For detailed instructions, see Connecting to a Compute Node Through Secure Shell (SSH) in *Administering Oracle Database Cloud Service*.

- **2.** Run the script:
	- For Oracle Database 12*c*:
		- \$ **datapatch -verbose**
	- For Oracle Database 11*g*:

```
$ cd $OH/rdbms/admin
$ sqlplus / as sysdba
SQL> @@catbundle.sql psu apply
SQL> exit;
```
- **3.** Disconnect from the compute node:
	- \$ **exit**

# Cloning a snapshot fails if snapshot's database was created or replaced using a cloud backup

Attempts to create a Database Cloud Service database deployment from a snapshot fail if the snapshot is of a database deployment whose database was created or

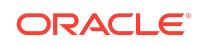

<span id="page-41-0"></span>replaced using the database from a cloud backup by using an "instantiate from backup" technique.

This failure is currently a known limitation of Oracle Database Cloud Service, as of release 16.3.5.

## Configure Backups fails to update backup container password on Database Cloud Service instances hosting an Oracle RAC database

When you attempt to use **Configure Backups** on the Backup page of the Oracle Database Cloud Service console on a Database Cloud Service database deployment hosting an Oracle RAC database, the operation fails without notifying you of an error and the password to access the Storage Cloud Service container used for backups is not updated.

#### Solution

Use the raccli utility to update the password. For instructions, see Updating the Password by Using the raccli Utility in *Administering Oracle Database Cloud Service*.

## Oracle Database Cloud Service console reports failed backups of Oracle RAC deployments as successful

The Oracle Database Cloud Service console Activity page and list of backups on the Backup page show that backups of database deployments hosting an Oracle RAC database were successful even if they failed.

This issue is currently a known limitation of Oracle Database Cloud Service, as of release 16.3.5.

## Cannot access EM 11g Database Control after Data Guard switchover

After performing a switchover operation on a Database Cloud Service database deployment hosting an Oracle Database 11g Data Guard configuration, attempts to connect to Enterprise Manager 11g Database Control fail with the message "Unable to connect".

#### Solution

**1.** Connect as the **oracle** user to the compute node of the new primary database.

For detailed instructions, see Connecting to a Compute Node Through Secure Shell (SSH) in *Administering Oracle Database Cloud Service*.

**2.** Define the ORACLE\_UNQNAME environment variable:

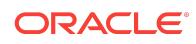

<span id="page-42-0"></span>\$ **export ORACLE\_UNQNAME=SID**

where  $SID$  is the SID of the database.

**3.** Create an emca response file that contains these lines:

```
PORT=1521
SID=ORCL
SYS_PWD=password
DBSNMP_PWD=password
SYSMAN_PWD=password
LISTENER_OH=oracle-home
```
where password is the password of the SYS user and oracle-home is the path of the Oracle home directory.

**4.** Change the ownership of the response file you created:

\$ **chown oracle:oinstall response-file**

**5.** Reconfigure and stop Database Control:

```
$ emca -deconfig dbcontrol db -repos drop -silent -respFile response-file
$ emca -config dbcontrol db -repos create -silent -respFile response-file
$ emctl stop dbconsole
```
**6.** Check the status of emkey. When prompted, enter the password of the SYS.

\$ **emctl status emkey**

**7.** If the check reports that emkey is not configured properly, configure it using this command:

\$ **emctl config emkey -repos -sysman\_pwd "password"**

where  $password$  is the password of the SYS user.

- **8.** Secure and start Database Control:
	- \$ **emctl secure dbconsole -sysman\_pwd "password"**
	- \$ **emctl start dbconsole**
- **9.** Disconnect from the compute node:

\$ **exit**

## Application Express, DBaaS Monitor and ORDS can become inaccessible

On some database deployments, Oracle Application Express, DBaaS Monitor and ORDS (Oracle REST Data Services) can become inaccessible.

If they were inaccessible after using the instantiate-from-backup technique to create 16.4.1 database deployment using a cloud backup of a 16.3.3 or 16.3.5 database deployment, see [Application Express, DBaaS Monitor and ORDS inaccessible after](#page-43-0) [creating a 16.4.1 database deployment using a cloud backup of a 16.3.3 or 16.3.5](#page-43-0) [database deployment.](#page-43-0)

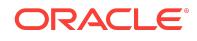

<span id="page-43-0"></span>If they were inaccessible after using the instantiate-from-backup technique to create database deployment using a cloud backup, see [Application Express, DBaaS Monitor](#page-45-0) [and ORDS inaccessible after creating a database deployment using a cloud backup](#page-45-0).

For any other situation, use the following solution. Here are examples of other situations that can cause this problem:

- After a linked-clone database deployment is created from a snapshot
- After performing a switchover operation on a database deployment hosting an Oracle Data Guard configuration

#### **Solution**

#### **Note:**

If you are applying this solution to a database deployment hosting a Data Guard configuration, perform the following steps **on both nodes**; that is, on the one hosting the primary database and on the one hosting the standby database.

To resolve this issue, you restart ORDS:

**1.** Connect as the **opc** user to the compute node.

For detailed instructions, see Connecting to a Compute Node Through Secure Shell (SSH) in *Administering Oracle Database Cloud Service*.

**2.** Start a root-user command shell:

```
$ sudo -s
#
```
**3.** Restart ORDS:

```
# /etc/init.d/ords restart
INFO: Stopping Oracle REST Data Services...
INFO: Oracle REST Data Services stopped
INFO: Starting Oracle REST Data Services...
INFO: Oracle REST Data Services started with PID number
```
- **4.** Exit the root-user command shell and disconnect from the compute node:
	- # **exit** \$ **exit**
- **5.** If you are applying this solution to a database deployment hosting a Data Guard configuration, repeat the preceding steps on the other compute node of the deployment.

Application Express, DBaaS Monitor and ORDS inaccessible after creating a 16.4.1 database deployment

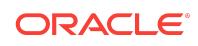

## using a cloud backup of a 16.3.3 or 16.3.5 database deployment

Oracle Application Express, DBaaS Monitor and ORDS (Oracle REST Data Services) are not accessible on Database Cloud Service 16.4.1 database deployments whose database is instantiated from a cloud backup of a Database Cloud Service 16.3.3 or 16.3.5 database deployment.

This issue arises because the instantiate-from-backup process does not correctly upgrade the version of ORDS on the new 16.4.1 database deployment. To resolve this issue, you manually upgrade ORDS to version 3.0.6.176.08.46 as described in the solution below.

#### **Solution**

Here are the steps to manually upgrade ORDS to version 3.0.6.176.08.46:

**1.** Connect as the **opc** user to the database deployment's compute node.

For detailed instructions, see Connecting to a Compute Node Through Secure Shell (SSH) in *Administering Oracle Database Cloud Service*.

**2.** Start a root-user command shell:

\$ **sudo -s** #

**3.** Stop the ORDS service:

# **/etc/init.d/ords stop**

**4.** Switch to the **oracle** user:

# **su - oracle**

**5.** Navigate to the ords installation directory and create an ords.properties file:

```
$ cd /u01/app/oracle/product/ords/
$ echo "bequeath.connect=true" > "./ords.properties"
```
**6.** Reinstall ORDS:

\$ **../java/jdk1.8.0\_74/bin/java -DuseOracleHome=true -jar ords.war setup basic - schemaOnly --parameterFile ./ords.properties --silent**

Messages during setup indicate that ORDS is being upgraded to version 3.0.6.176.08.46.

**7.** Remove the ords.properties file:

```
$ rm ords.properties
```
**8.** Verify the upgrade:

```
$ sqlplus / as sysdba
...
SQL> SELECT VERSION FROM ORDS_METADATA.ORDS_VERSION;
VERSION
------------------------------
```
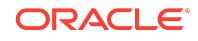

```
3.0.6.176.08.46
SQL> exit
```
<span id="page-45-0"></span>**9.** Exit the **oracle** user session, navigate to the ORDS configuration assistant directory, and force a reconfiguration of ORDS:

```
$ exit
```
- # **cd /var/opt/oracle/ocde/assistants/ords/**
- # **./ords -out=/var/opt/oracle/ocde/res/ords.out -ords\_action=reconfigure**
- **10.** Exit the root-user command shell and disconnect from the compute node:
	- # **exit** \$ **exit**

## Application Express, DBaaS Monitor and ORDS inaccessible after creating a database deployment using a cloud backup

Oracle Application Express, DBaaS Monitor and ORDS (Oracle REST Data Services) are not accessible on some Database Cloud Service database deployments whose database is instantiated from a cloud backup created using Oracle Database Backup Cloud Service (a technique called "instantiate from backup").

To resolve this issue, download and run a patching script, as described in the solution below.

Note that after running this patching script, Application Express may remain inaccessible and the "Open Application Express Console" link in the Oracle Database Cloud Service console will not work.

Also note that even after restoring accessibility, DBaaS Monitor may incorrectly report the database as stopped when it is in fact open.

#### **Solution**

Here are the steps to download and run patching script:

**1.** Connect as the **opc** user to the database deployment's compute node.

For detailed instructions, see Connecting to a Compute Node Through Secure Shell (SSH) in *Administering Oracle Database Cloud Service*.

**2.** Start a root-user command shell:

```
$ sudo -s
#
```
**3.** Download the patching script:

# **wget https://storage.us2.oraclecloud.com/v1/dbcsswlibp-usoracle29538/ dbaas\_patch/ibkp/bug-24322127.sh**

**4.** Set the file permissions on the script to make it executable:

```
# chmod +x bug-24322127.sh
```
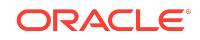

<span id="page-46-0"></span>**5.** Execute the patching script:

```
# ./bug-24322127.sh database-password
```
where database-password is the password of the SYSTEM user of the source database from which the cloud backup was made.

**6.** Exit the root-user command shell and disconnect from the compute node:

```
# exit
$ exit
```
# Standard Edition deployment reports backup failure of Archivelogs Backup

When you connect to or view backup status of a Database Cloud Service database deployment hosting a Standard Edition database, you see a backup failure message that includes the text "Cannot complete the Archivelogs Backup to Cloud Storage" and the backup log includes a reference to error KBHS-01602, "backup piece *piece-name* is not encrypted".

#### **Solution**

To resolve this issue, update the cloud tooling on the database deployment. For instructions, see Updating the Cloud Tooling by Using the dbpatchm Subcommand in *Administering Oracle Database Cloud Service*.

# Creating a Java Cloud Service instance fails when a Database Cloud Service instance hosting an Oracle RAC database is specified

If you specify a Database Cloud Service instance hosting an Oracle RAC database as the database to use when creating a Java Cloud Service instance, the creation attempt fails, reporting Oracle Database error ORA-12514.

## **Workaround**

To work around this issue, use the Server Control Utility to add a service to the database and enable the ora\_p2\_db\_listener security rule of the Database Cloud Service instance.

**1.** Connect as the **opc** user to node 1 of the Database Cloud Service instance.

For detailed instructions, see Connecting to a Compute Node Through Secure Shell (SSH) in *Administering Oracle Database Cloud Service*.

**2.** Start a root-user command shell and then switch to the **oracle** user:

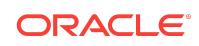

```
$ sudo -s
# su - oracle
\zeta
```
- **3.** Add a service to the Oracle RAC database using the Server Control Utility.
	- For Oracle Database 12c:

```
$ srvctl add service -d database -s pdb.identity-domain.oraclecloud.internal 
\
-pdb pdb -q FALSE -e NONE -m NONE -w 0 -z 0 -r instance1,instance2
```
• For Oracle Database 11g:

```
$ srvctl add service -d database -s database.identity-
domain.oraclecloud.internal \
-q FALSE -e NONE -m NONE -w 0 -z 0 -r instance1,instance2
```
where:

- **database** is the unique database name; for example, ORCL.
- **pdb** is the name of the default PDB; for example, PDB1.
- identity-domain is the id of the identity domain; for example, usexample1234.
- **instance1** and **instance2** are the names of the two instances in the cluster; for example, ORCL1 and ORCL2.
- **4.** Start the newly added service:

```
$ srvctl start service -d database
```
where **database** is the unique database name.

- **5.** Close your connection to the compute node.
- **6.** Enable the **ora\_p2\_db\_listener** security rule of the Database Cloud Service instance.

For detailed instructions, see Enabling Access to a Compute Node Port in *Administering Oracle Database Cloud Service*.

## Cannot access EM 11g Database Control for a Database Cloud Service instance hosting an Oracle RAC database

Even after enabling the ora\_p2\_monitor\_11g security rule, you cannot access Enterprise Manager 11g Database Control using the **Open EM Console** link in the service console for a Database Cloud Service instance hosting an Oracle RAC database.

#### **Workaround**

To work around this issue, use the Enterprise Manager Configuration Assistant to replace the existing configuration with one that refers to a new service you create using the Server Control Utility.

**1.** Connect as the **opc** user to node 1 of the Database Cloud Service instance.

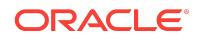

For detailed instructions, see Connecting to a Compute Node Through Secure Shell (SSH) in *Administering Oracle Database Cloud Service*.

**2.** Start a root-user command shell and then switch to the **oracle** user:

```
$ sudo -s
# su - oracle
\ddot{\rm S}
```
**3.** Remove any existing dbcontrol configuration:

```
$ /u01/app/oracle/product/11.2.0.4/dbhome_1/bin/emca -deconfig dbcontrol db -
repos drop -cluster
```
If this command fails, it means there was no previous configuration. You can continue with these instructions despite the failure.

**4.** Add a service to the Oracle RAC database using the Server Control Utility:

```
$ srvctl add service -d database -s dbconsole.identity-
domain.oraclecloud.internal \
-r instance1,instance2
```
where:

- database is the unique database name; for example, orcl.
- identity-domain is the id of the identity domain; for example, usexample1234.
- **instance1** and **instance2** are the names of the two instances in the cluster; for example, orc11 and orc12.
- **5.** Start the newly added service:

\$ **srvctl start service -d database -s service**

where **database** is the unique database name and **service** is the service name you provided in the srvctl add service command; for example, dbconsole.usexample1234.oraclecloud.internal.

**6.** Create an emca response file to use later when configuring dbcontrol. The response file has this format:

```
DB_UNIQUE_NAME=dbunique-name
SERVICE_NAME=service-name
PORT=1521
LISTENER_OH=/u01/app/12.1.0.2/grid
SYS_PWD=adminpasswd
DBSNMP_PWD=adminpasswd
SYSMAN_PWD=adminpasswd
CLUSTER_NAME=cluster-name
ASM_OH=/u01/app/12.1.0.2/grid
ASM_SID=+ASM1
ASM_PORT=1521
ASM_USER_NAME=ASMSNMP
ASM_USER_PWD=adminpasswd
```
where:

• **dbunique-name** is the unique database name; for example, orcl.

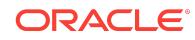

- service-name is the service name you provided in the srvctl add service command; for example, dbconsole.usexample1234.oraclecloud.internal.
- **adminpasswd** is the administrator password provided when the Database Cloud Service instance was created.
- **cluster-name** is the name of the Database Cloud Service instance.

Here is an example response file for a service instance named  $r11204$  in the identity domain usexample1234, created using orcl as the database SID and Pa55\_WoRd as the administrator password:

```
DB_UNIQUE_NAME=orcl
SERVICE_NAME=dbconsole.usexample1234.oraclecloud.internal
PORT=1521
LISTENER_OH=/u01/app/12.1.0.2/grid
SYS_PWD=Pa55_WoRd
DBSNMP_PWD=Pa55_WoRd
SYSMAN_PWD=Pa55_WoRd
CLUSTER_NAME=r11204
ASM_OH=/u01/app/12.1.0.2/grid
ASM_SID=+ASM1
ASM_PORT=1521
ASM_USER_NAME=ASMSNMP
ASM_USER_PWD=Pa55_WoRd
```
**7.** Configure dbcontrol using the response file you created:

\$ **/u01/app/oracle/product/11.2.0.4/dbhome\_1/bin/emca -config dbcontrol db \ -repos create -cluster -silent -respFile response-file**

where **response-file** is the fully qualified name of the response file you created; for example, /tmp/emca.rsp.

**8.** Propagate the configuration change to node 2 of the database:

```
$/u01/app/oracle/product/11.2.0.4/dbhome_1/bin/emca -reconfigdbcontrol \-silent -cluster -EM_NODE node2-name -EM_NODE_LIST node2-name \
-DB_UNIQUE_NAME_dbunique-name_-SERVICE_NAME_service-name
```
where:

- **node2-name** is the name of node 2; for example, r112042.
- **dbunique-name** is the unique database name; for example, orcl.
- **service-name** is the service name you provided in the srvctl add service command; for example, dbconsole.usexample1234.oraclecloud.internal.
- **9.** Close your connection to the compute node.

#### **Note:**

As a security precaution, after you confirm access to Enterprise Manager 11g Database Control, you should delete the emca response file you created because it contains passwords in clear text.

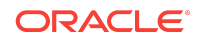

## <span id="page-50-0"></span>Patching operation fails when database instance or virtual machine is restarted

When applying a patch to an Oracle Database Cloud Service instance, the operation fails if the database instance in manually shut down or restarted (shut down and then started up) or if the virtual machine hosting the service instance is rebooted.

#### **Workaround**

None. This failure is expected behavior. The Oracle Database Cloud Service tooling for patching service instances requires that the database instance be running throughout the patching operation. The patch tooling itself shuts down and then starts up the database instance as part of the patching operation.

After a patching failure of this sort, check the patch log file, /var/opt/oracle/log/ dbpatchm/dbpatchm.log to determine when the patching operation failed:

- If the operation failed before the config phase, you can simply reapply the patch.
- If the operation failed during or after the config phase, you need to roll back the partially applied patch before you attempt to reapply it.

# Deprecated Features/Commands

There are no deprecated features or commands in this release of Oracle Database Cloud Service.

# Notice of Future Deprecations and Removals

The following features will be removed in a future release of Oracle Database Cloud Service:

- Soon, **Oracle Database Cloud Service** (**Database Classic** on the **My Services Dashboard**), will drop the option to create database deployments on OCI regions. Oracle recommends creating new database deployments for OCI using the **Oracle Cloud Infrastructure Database** service (**Database** on the **My Services Dashboard**). This service offers database deployments on Bare Metal, VM, and Exadata.
- Cloud support for Oracle Database 12c Release 2 ends July 2020. Cloud support for Oracle Database 11g Release 2 ends December 2020. These actions apply to all cloud services: DBCS, ExaCS, ExaCC, and OCI Database.

If you are using, or are planning to use, Oracle Database 11g Release 2 or Oracle Database 12c Release 2, Oracle recommends that you plan an upgrade to Oracle Database 12c Release 1 or Oracle Database 18c.

# Past Deprecations and Removals

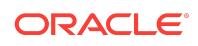

The following features or commands have been deprecated or removed in past releases of Oracle Database Cloud Service:

• Oracle DBaaS Monitor is no longer included in Database Cloud Service database deployments whose database type is "Single Instance" or "Single Instance with Data Guard Standby". Instead, Oracle SQL Developer Web is installed.

SQL Developer Web is browser-based application that incorporates features of both Oracle SQL Developer and Oracle DBaaS Monitor. To find out more about it, see Using Oracle SQL Developer Web in Database Cloud Service in *Administering Oracle Database Cloud Service*.

If you have an older database deployment, you should replace DBaaS Monitor with SQL Developer Web as soon as is feasible by updating your cloud tooling, as described in Updating the Cloud Tooling on Database Cloud Service in *Administering Oracle Database Cloud Service*.

## Documentation Accessibility

For information about Oracle's commitment to accessibility, visit the Oracle Accessibility Program website at [http://www.oracle.com/pls/topic/lookup?](http://www.oracle.com/pls/topic/lookup?ctx=acc&id=docacc) [ctx=acc&id=docacc](http://www.oracle.com/pls/topic/lookup?ctx=acc&id=docacc).

# Access to Oracle Support

Oracle customers that have purchased support have access to electronic support through My Oracle Support. For information, visit [http://www.oracle.com/pls/topic/](http://www.oracle.com/pls/topic/lookup?ctx=acc&id=info) [lookup?ctx=acc&id=info](http://www.oracle.com/pls/topic/lookup?ctx=acc&id=info) or visit<http://www.oracle.com/pls/topic/lookup?ctx=acc&id=trs> if you are hearing impaired.

Oracle® Cloud Known Issues for Oracle Database Cloud Service, E56337-52

Copyright © 2014, 2019, Oracle and/or its affiliates. All rights reserved.

This software and related documentation are provided under a license agreement containing restrictions on use and disclosure and are protected by intellectual property laws. Except as expressly permitted in your license agreement or allowed by law, you may not use, copy, reproduce, translate, broadcast, modify, license, transmit, distribute, exhibit, perform, publish, or display any part, in any form, or by any means. Reverse engineering, disassembly, or decompilation of this software, unless required by law for interoperability, is prohibited.

The information contained herein is subject to change without notice and is not warranted to be error-free. If you find any errors, please report them to us in writing.

If this is software or related documentation that is delivered to the U.S. Government or anyone licensing it on behalf of the U.S. Government, then the following notice is applicable:

U.S. GOVERNMENT END USERS: Oracle programs, including any operating system, integrated software, any programs installed on the hardware, and/or documentation, delivered to U.S. Government end users are "commercial computer software" pursuant to the applicable Federal Acquisition Regulation and agency-specific supplemental regulations. As such, use, duplication, disclosure, modification, and adaptation of the programs, including any operating system, integrated software, any programs installed on the hardware, and/or documentation, shall be subject to license terms and license restrictions applicable to the programs. No other rights are granted to the U.S. Government

This software or hardware is developed for general use in a variety of information management applications. It is not developed or intended for use in any inherently dangerous applications, including applications that may create a risk of personal injury. If you use this software or hardware in dangerous applications, then you shall be responsible to take all appropriate fail-safe, backup, redundancy, and other measures to ensure its safe use. Oracle Corporation and its affiliates disclaim any liability for any damages caused by use of this software or hardware in dangerous applications.

Oracle and Java are registered trademarks of Oracle and/or its affiliates. Other names may be trademarks of their respective owners.

Intel and Intel Xeon are trademarks or registered trademarks of Intel Corporation. All SPARC trademarks are used under license and are trademarks or registered trademarks of SPARC International, Inc. AMD, Opteron, the AMD logo, and the AMD Opteron logo are trademarks or registered trademarks of Advanced Micro Devices. UNIX is a registered trademark of The Open Group.

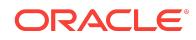

This software or hardware and documentation may provide access to or information about content, products, and services from third parties. Oracle Corporation and its affiliates<br>are not responsible for and expressly disclai

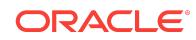